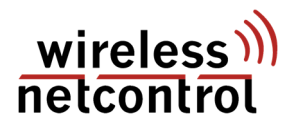

# *Smart-MeterReader LTE*

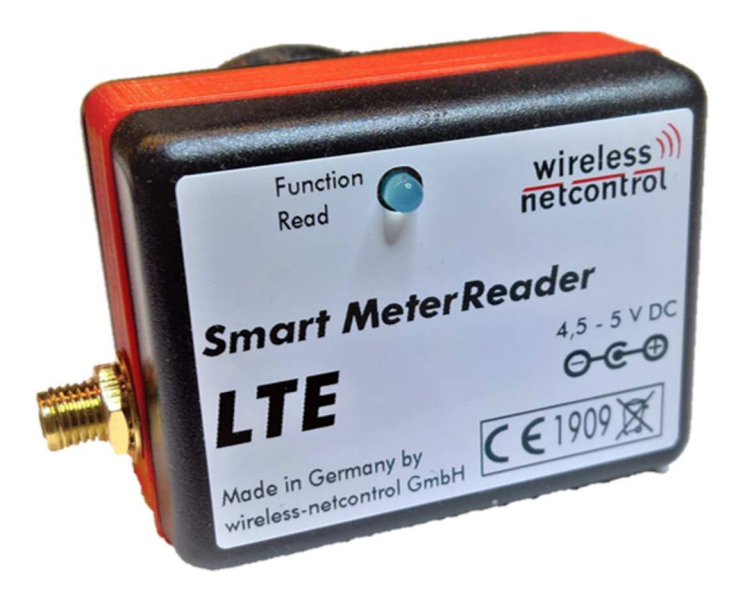

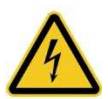

**Das Gerät ist ausschließlich im Rahmen der technischen Spezifikation zu betreiben und aus dem Gerät heraus geführte Anschlüsse dürfen nicht mit unzulässig hohen oder berührungsgefährlichen Spannungen beaufschlagt werden!** 

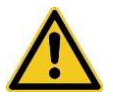

**Das Modul darf ausschließlich mit Versorgungsspannungen von 4,5V bis 5V DC betrieben werden!** 

## *Smart MeterReader LTE*

#### **Allgemeines**

Über das Smart Meter Reader LTE können die automatisch gesendeten Informationen einer D0-Schnittstelle im Telegramm-Mode D nach IEC 62056-21 mit OBIS kodierten SML Telegrammen nach (IEC 62056-61 und IEC 62056-62) eines eHZ (kurz für elektronischer Haushaltzähler) ausgelesen werden. Dies können sowohl Stromzähler als auch Gas-, Wasser- oder auch Wärmezähler sein. Entscheidend ist das verwenden des SML Datenprotokoll mit OBIS Kennzahlensystem an der optischen Datenschnittstelle (unidirektionale Info- bzw. Kundenschnittstelle im Push-Betrieb). Die ausgewerteten Informationen können, je nach gewählter Ausstattungsvariante, per E-Mail oder direkt an eine Datenbank auf einem Server übermittelt werden.

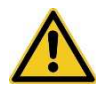

Die Summe der auslesbaren Zählerwerte und internen Informationen, welche im Gerät ausgewertet und weiterverarbeitet werden können, ist durch den Aufbau von SML\_GetList.Req auf max. **15** Werte beschränkt!

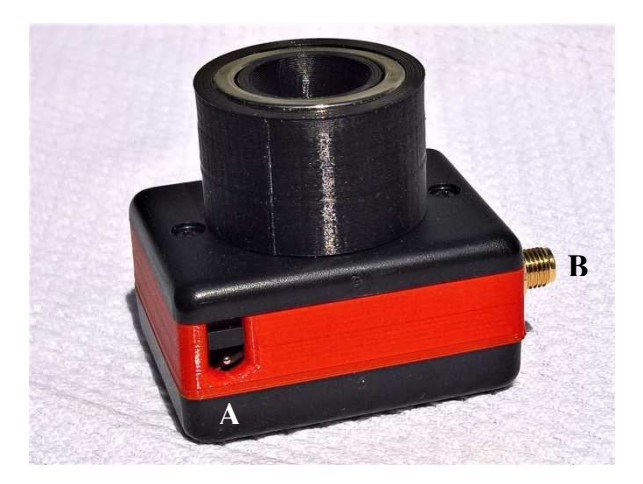

#### **Anschlussbelegung am Modul**

Die Anschlüsse des Moduls haben folgende Bedeutung:

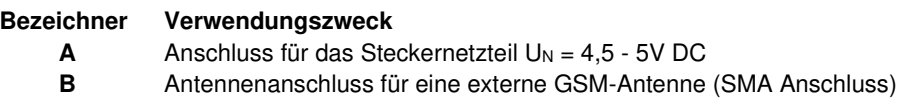

# *Smart MeterReader LTE*

## **Montage auf dem eHZ mit D0 Schnittstelle**

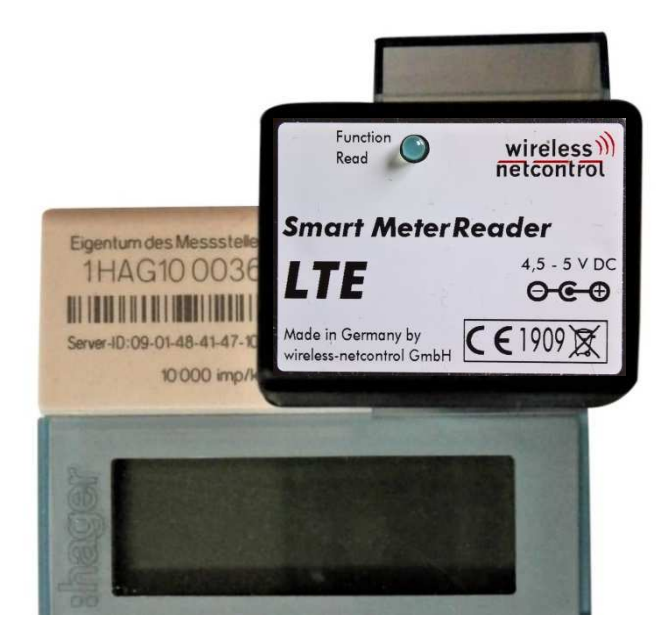

Das Smart Meter Reader LTE ist, mit dem integriertem Magneten, auf der optischen Schnittstelle wie ein herkömmlicher optischer Tastkopf zu befestigen. Nach Anschluss der externen Antenne und der Spannungsversorgung, ist das Gerät einsatzbereit. Es ist keine weitere Parametrierung notwendig, da die benötigten Informationen bereits bei der Herstellung in das Smart MeterGateway eingespielt werden.

# *Smart MeterReader LTE*

#### **Erklärung der Zustandsanzeige (LED)**

Durch die am Gerät angebrachte LED werden 4 verschiedene Zustände angezeigt.

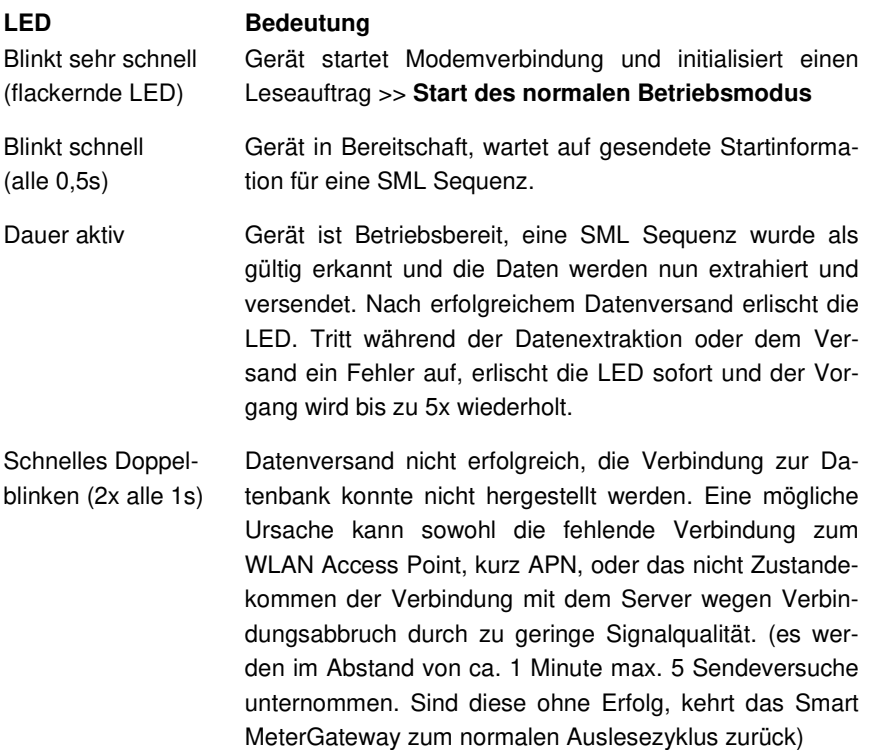

Während eines Leseversuches der SML Sequenz startet ein interner Timer. Dieser wird durch das Erkennen von Escape, ESC bzw. 0x1B, zurück gesetzt. Kommt dieses Zeichen im erkannten Datenstrom nicht vor, wird der nächste Leseversuch automatisch gestartet. Die Leseversuche werden bis zum korrekten Einlesen und Versand der Informationen max. 5mal wiederholt.

Zu diesem Fehlerbild führt meist der nicht korrekte Sitz des Auslesekopfes auf der optischen Schnittstelle des eHZ.

### **SMS Fernparametrierung**

Es ist beim Smart MeterReader LTE möglich, die Parametrierung per SMS zu verändern. Hierfür muss einzig auf der SIM Karte ein Eintrag angelegt werden, welcher die Service Center Nummer enthält. Dieser Eintrag muss zwingend den Namen SCNR tragen! Die Überprüfung auf eine neue SMS erfolgt jeweils beim Neustart des Gerätes sowie zyklisch vor dem Auslesen der zu versendenden Messwerte.

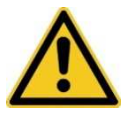

**Die SMS muss dem festgelegten Aufbau entsprechen.** 

**Konfigurationspasswort<Parametername>neuer Wert#**

Tabelle der hinterlegten Befehle zur Fernparametrierung:

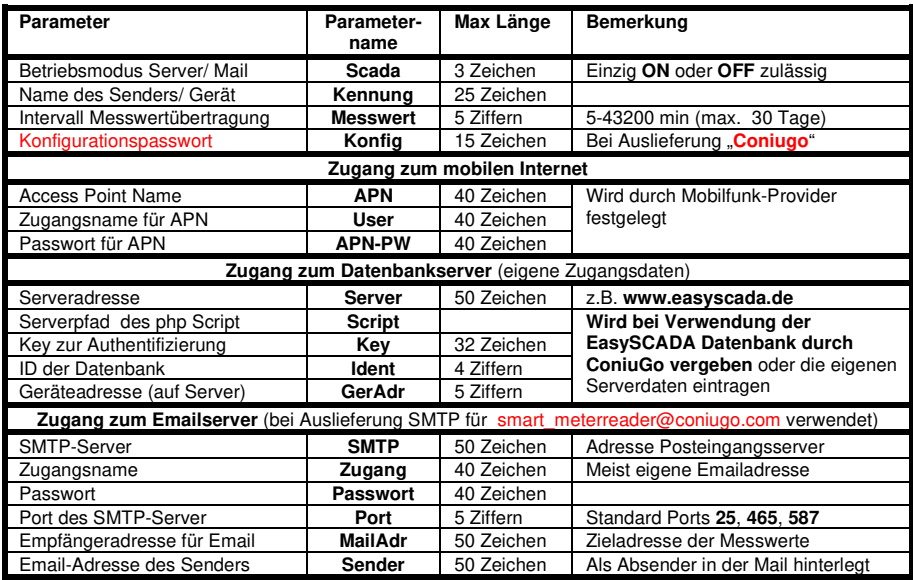

Jede empfangene SMS wird sofort auch korrekte Syntax geprüft und es wird eine automatische Antwort SMS zur Bestätigung versandt. In dieser SMS können die getätigten Änderungen noch einmal überprüft werden.